## **TURINYS**

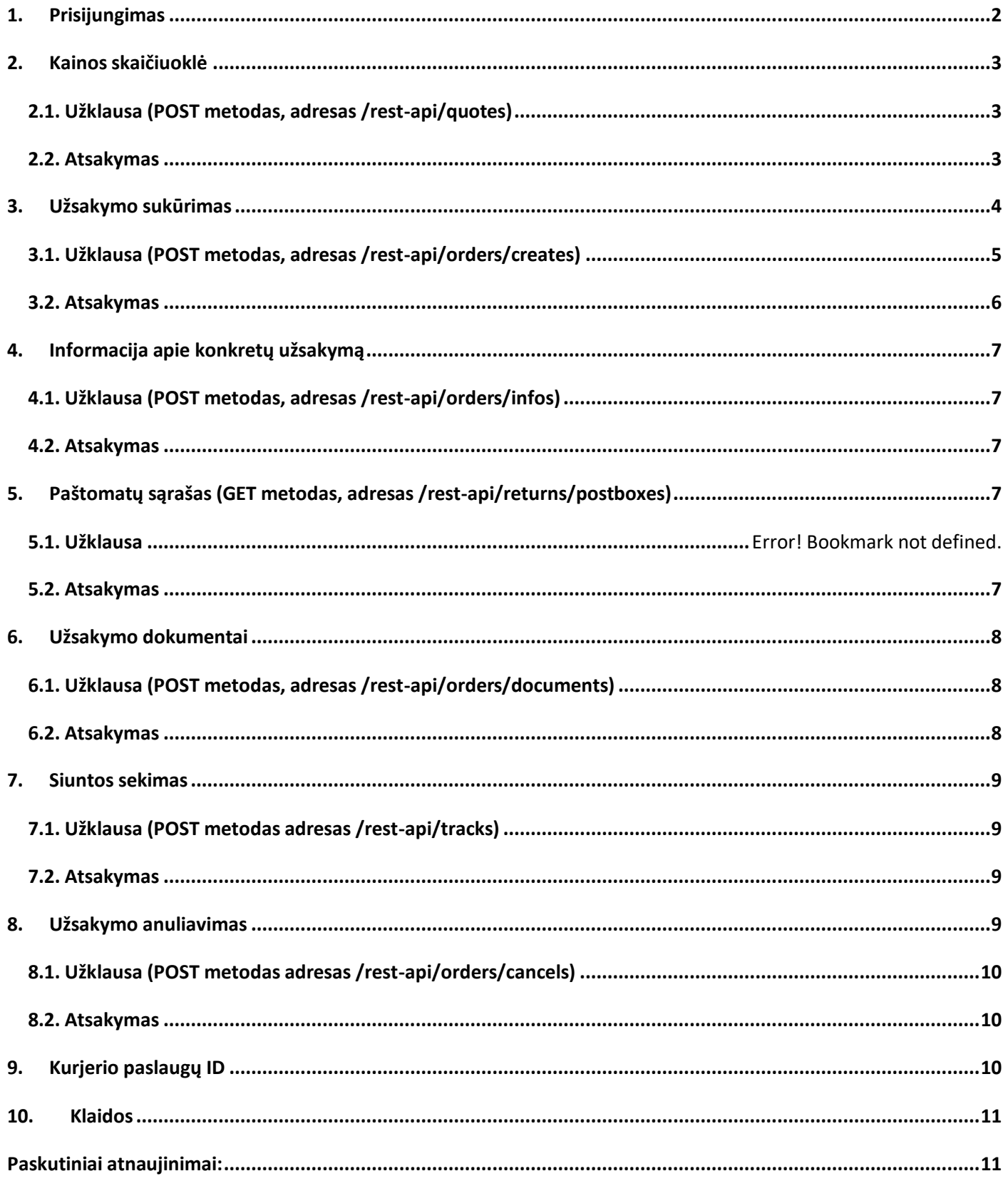

SP paslaugų sąsaja suteikia galimybę matyti vežėjų kainų pasiūlymus. Norint pateikti užsakymą, nereikia kreiptis tiesiogiai į

vežėjus.

Kaip atlikti Programinės įrangos sąsają (API) matysite nuorodose apačioje.

#### <span id="page-1-0"></span>**1. Prisijungimas**

Reali aplinka **https://www.siuskpigiau.lt/rest-api** Testavimo aplinka **https://develop.sendparcel.com/rest-api** Prisijungimų teiraukitės el. paštu **[itsupport@sendparcel.com](mailto:itsupport@sendparcel.com)** nurodant savo **IP** adresą bei SP paskyros **el. paštą**. Užklausos į serverį perduodamos **POST** metodu. Duomenys siunčiami ir gaunami **JSON** formatu: **https://en.wikipedia.org/wiki/JSON** Svoris visada nurodomas kilogramais, išmatavimai – centimetrais.

#### **Užklausa:**

POST / HTTP/1.0 Host: www.siuskpigiau.lt/rest-api User-Agent: parceldrive Content-Length: 119 Content-Type: application/json; charset=utf-8 { "terminals": {"type":"ALL"} }

#### **Atsakymas:**

HTTP/1.1 200 OK Date: Sun, 15 May 2016 20:11:24 GMT Server: Apache/2.2.25 Content-Length: 256 Connection: close Content-Type: application/json

[{"id":"563","termtype":"OMNIVA","zip":"69400","name":"Abja-Paluoja postkontor","type":"1","country":"EE","city":"Viljandi maakond","comment\_est":"","comment\_eng":"","comment\_rus":"","comment\_lav":"","comment\_lit":"","modified\_date":"201 5-12-23 09:01:14"}]

#### **PHP pavyzdys:**

```
<?php
\text{Sarr} = \text{array}("terminals"=>array("type"=>"ALL")
);
Sch = curl init();
curl_setopt($ch, CURLOPT_URL, "https://www.sendparcel.com/rest-api/returns/postboxes");
curl_setopt($ch, CURLOPT_SSL_VERIFYPEER, 0);
curl_setopt($ch, CURLOPT_HTTPHEADER, array('Content-Type: application/json'));
curl_setopt($ch, CURLOPT_HTTPHEADER, array("password: your_secret_password"));
curl_setopt($ch, CURLOPT_POSTFIELDS, json_encode($arr));
curl_setopt($ch, CURLOPT_RETURNTRANSFER, 1);
$result = curl_exec($ch);
curl_close($ch);
print_r(json_decode($result, true));
?>
```
### <span id="page-2-0"></span>**2. Kainos skaičiuoklė**

Norint matyti vežėjų pasiūlymus, turite nurodyti savo siuntos duomenis (siuntėjo ir gavėjo, pakuotės duomenis). Kai jau matysite pasiūlymus, galite užsakinėti reikiamą paslaugą.

<span id="page-2-1"></span>**Atkreipkite dėmesį**, kad kai užsakymas jau yra pateiktas, jūs negalite pakeisti užsakymo metu suvestų duomenų. Jei jums reikia pakeisti užsakyme esančią informaciją, turite anuliuoti užsakymą ir pateikti naują užsakymą su teisinga informacija.

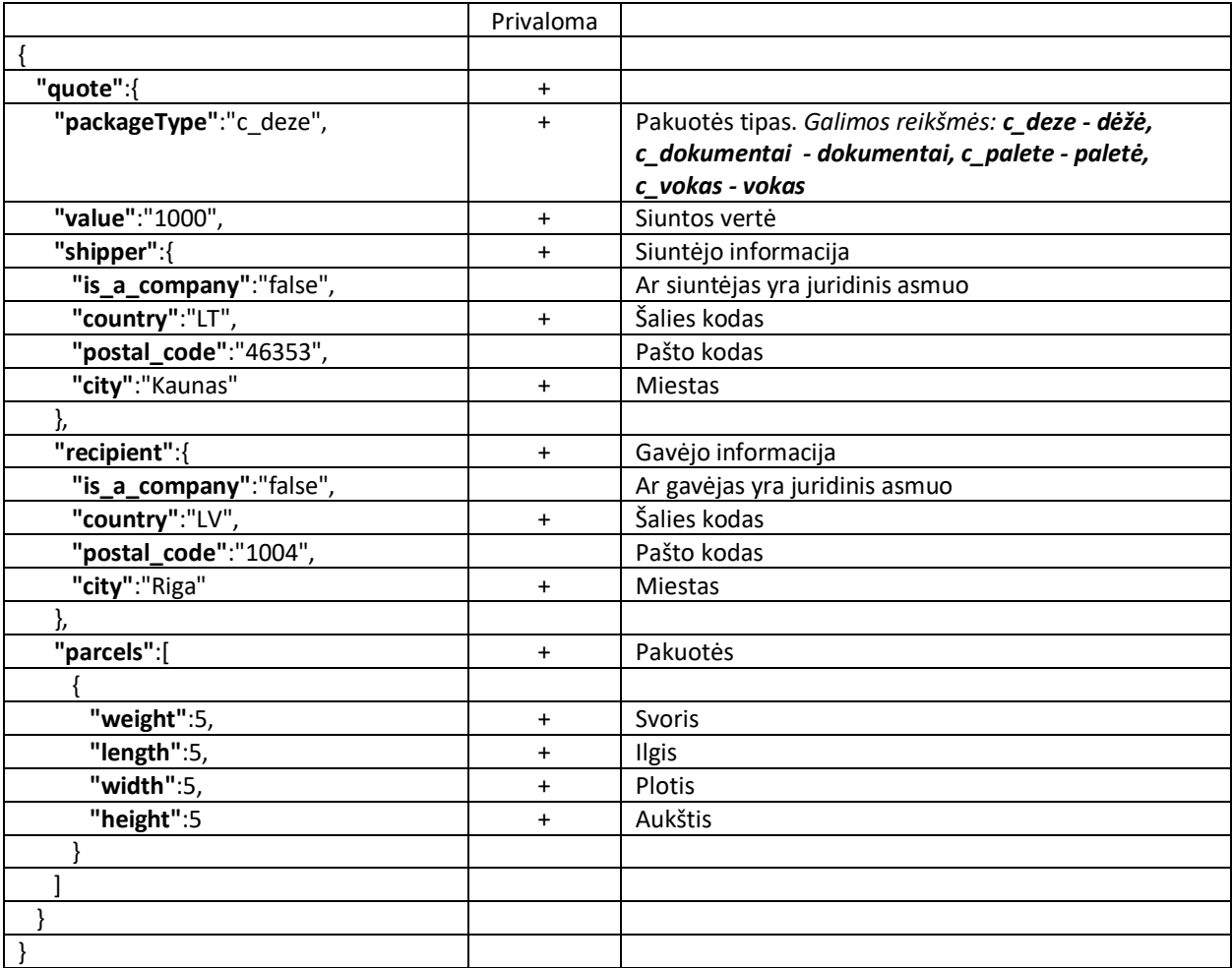

#### **2.1. Užklausa** *(POST metodas, adresas /rest-api/quotes)*

### <span id="page-2-2"></span>**2.2. Atsakymas**

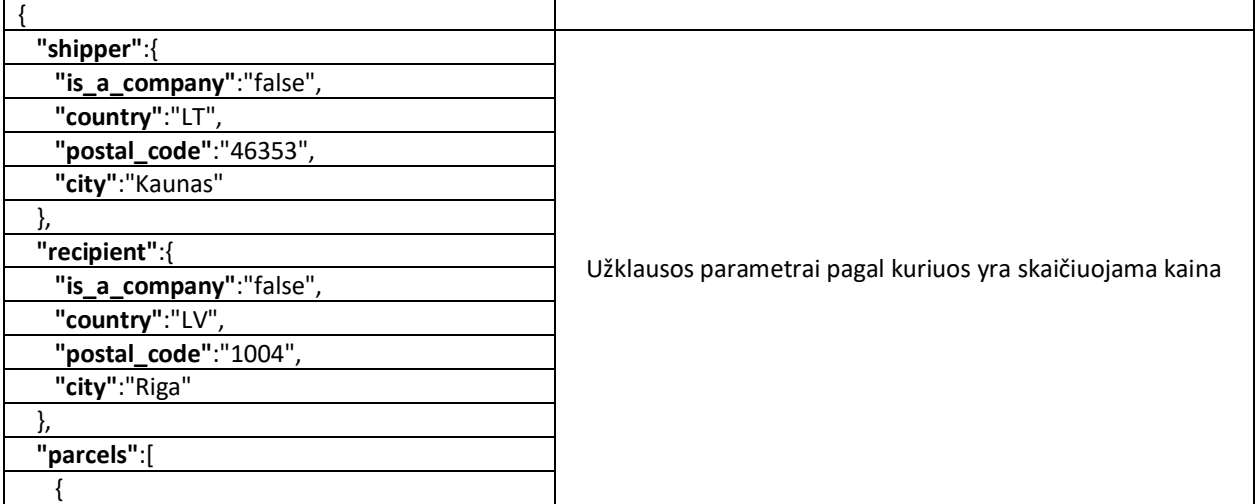

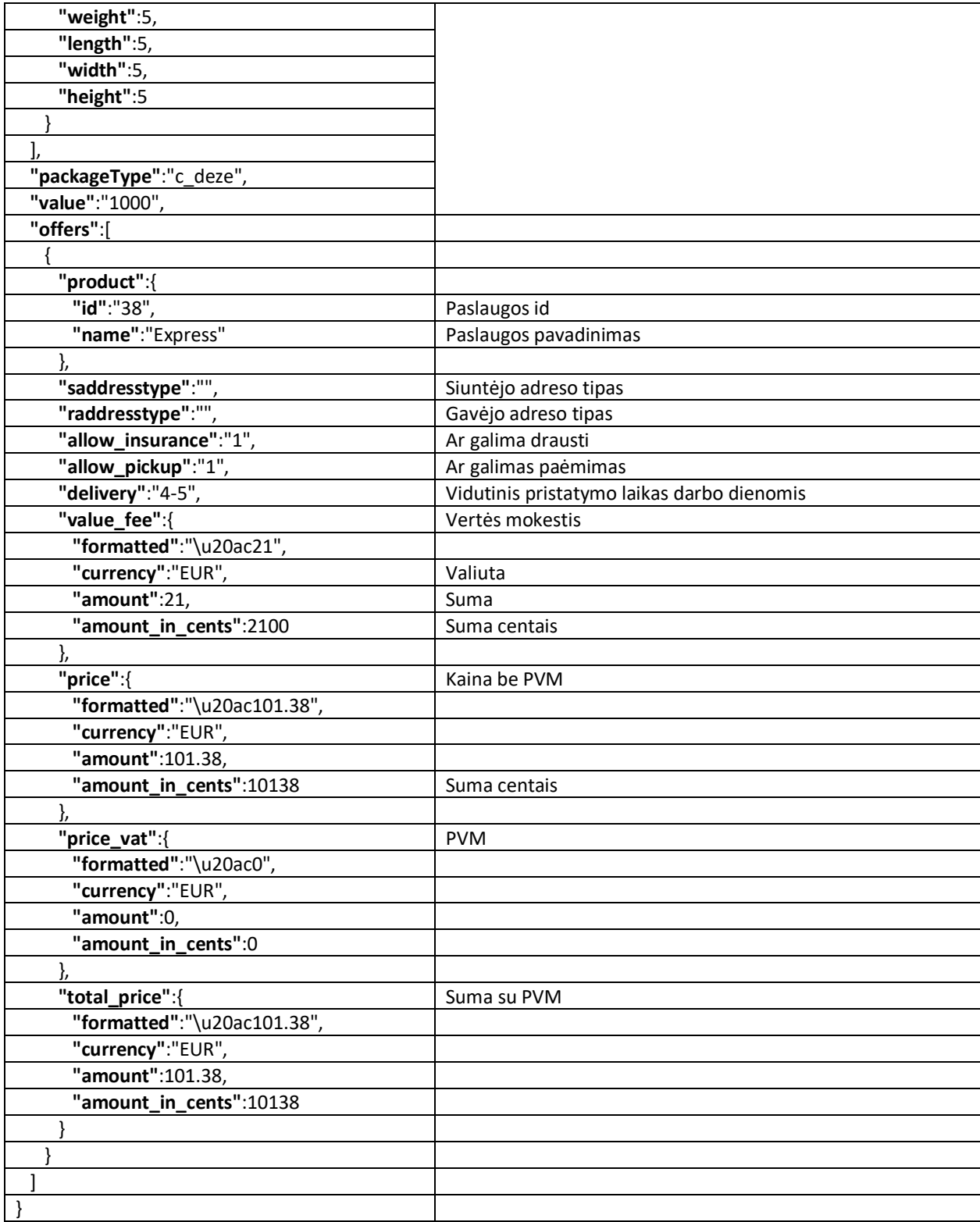

### <span id="page-3-0"></span>**3. Užsakymo sukūrimas**

Matomi vežėjų pasiūlymai yra pagal Jūsų pateiktą užklausą (siuntėjo, gavėjo, pakuotės bei pakuotės tipo duomenis). **Atkreipkite dėmesį**, kad kai užsakymas jau yra pateiktas, jūs negalite pakeisti užsakymo metu suvestų duomenų. Jei jums reikia pakeisti užsakyme esančią informaciją, turite anuliuoti užsakymą ir pateikti naują užsakymą su teisinga informacija.

# **3.1. Užklausa** *(POST metodas, adresas /rest-api/orders/creates)*

<span id="page-4-0"></span>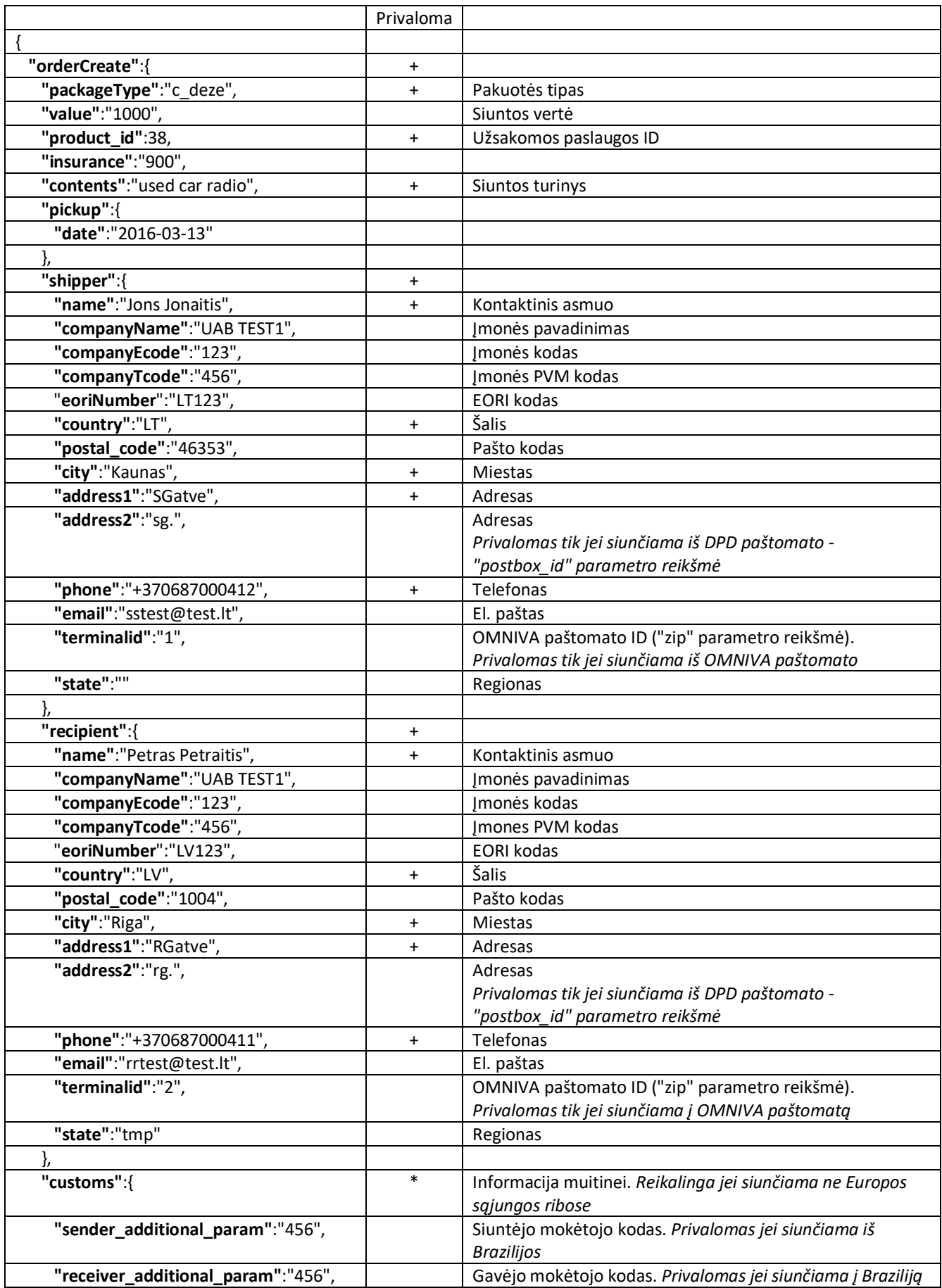

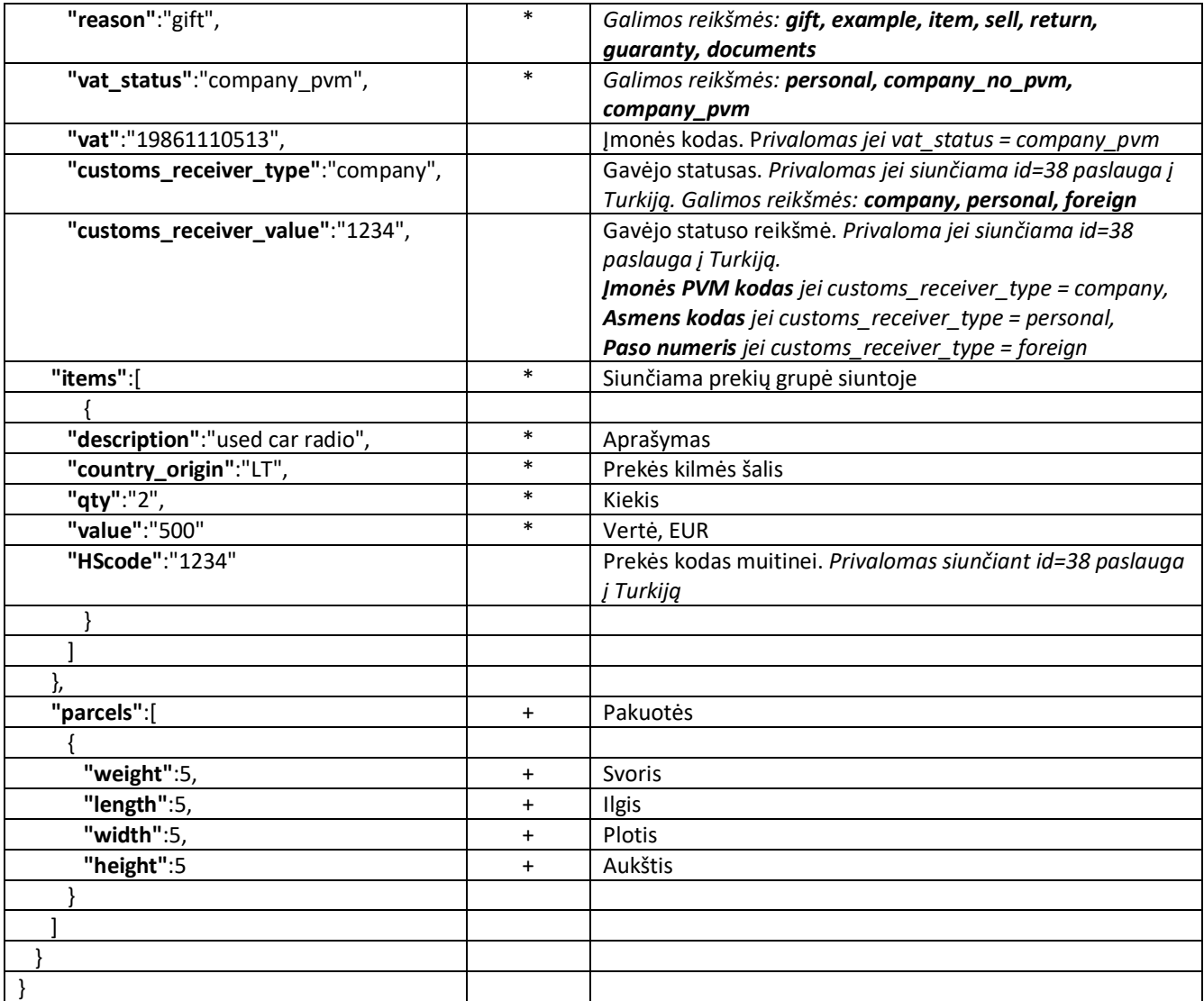

## **3.2. Atsakymas**

<span id="page-5-0"></span>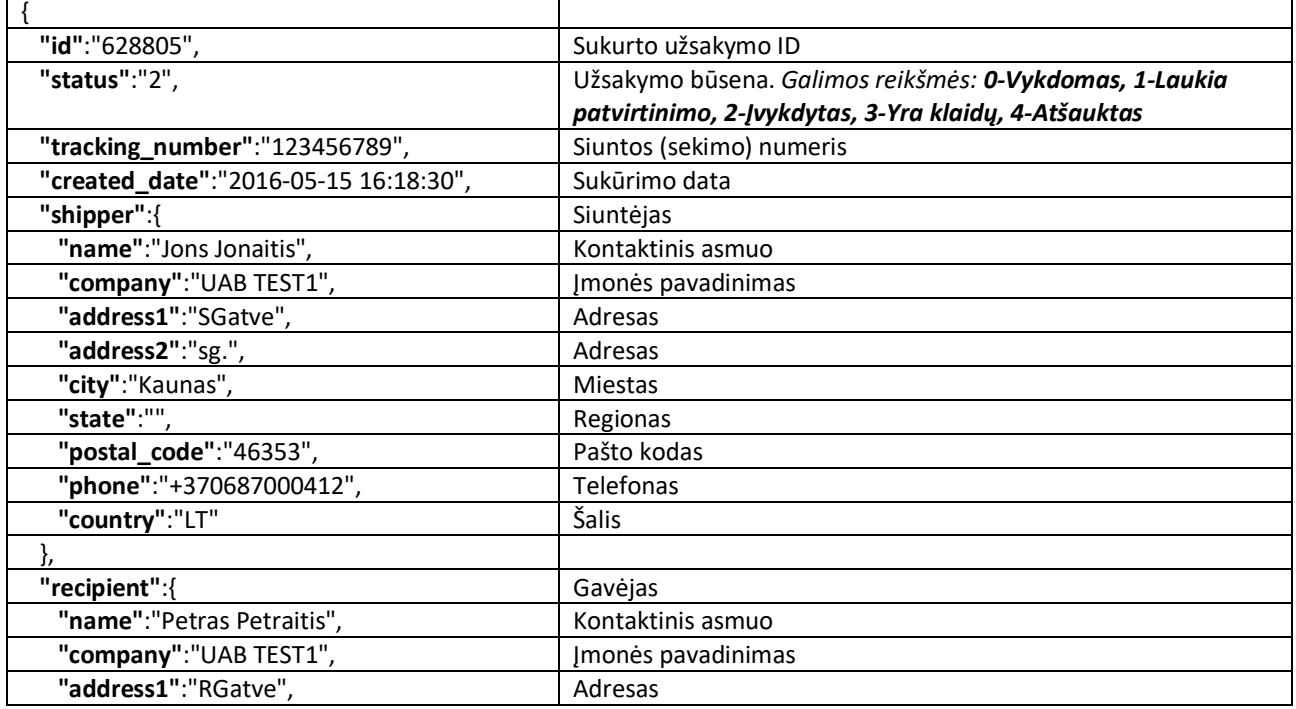

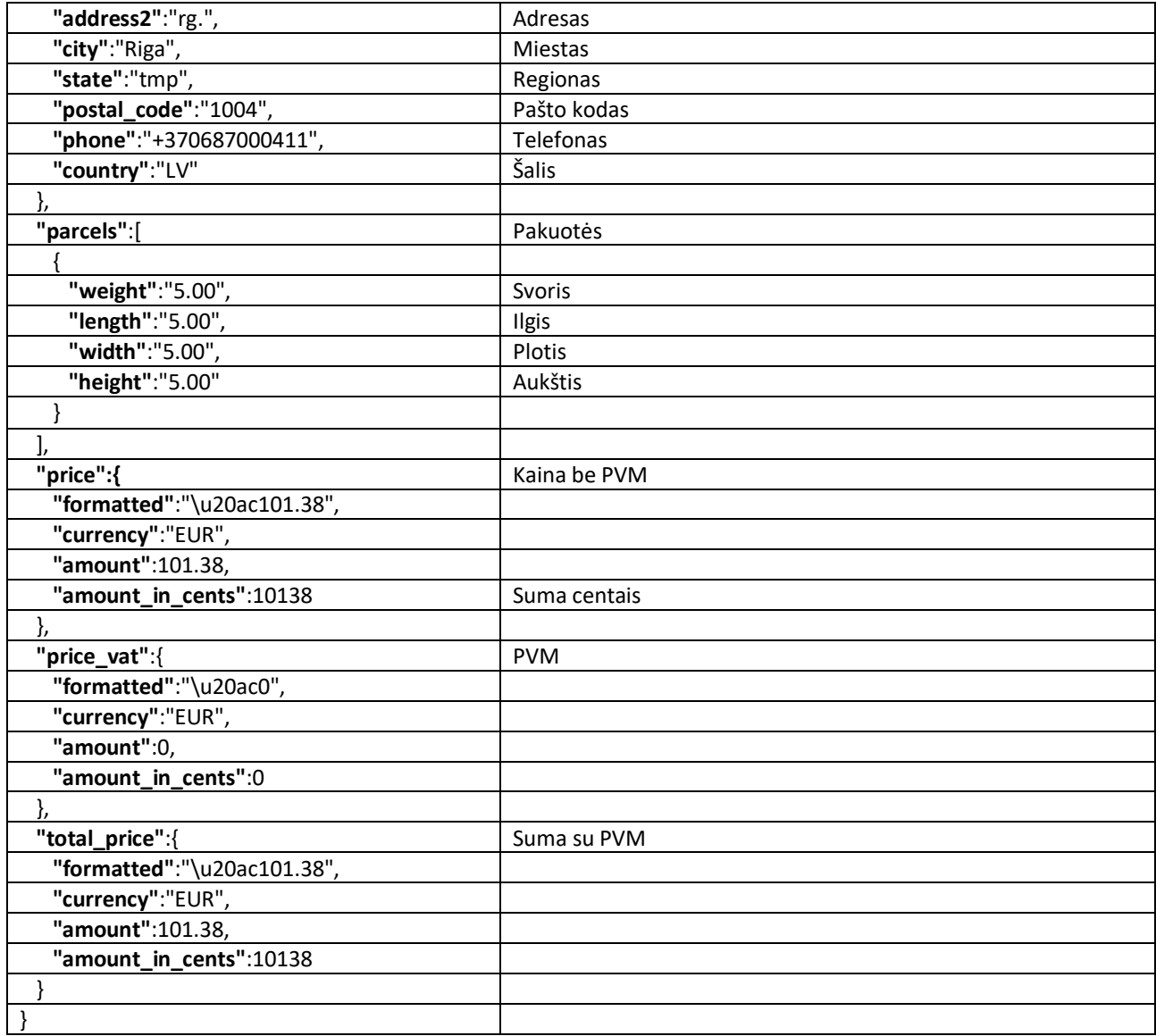

### <span id="page-6-1"></span><span id="page-6-0"></span>**4. Informacija apie užsakymą**

**4.1. Užklausa** *(POST metodas, adresas /rest-api/orders/infos)*

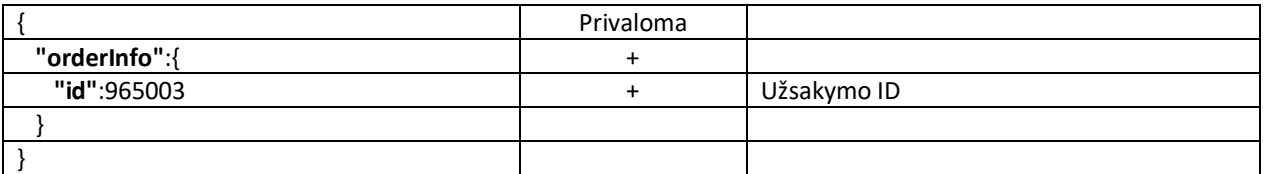

#### <span id="page-6-2"></span>**4.2. Atsakymas**

<span id="page-6-4"></span>*Žiūrėti 3.2 punktą*

### <span id="page-6-3"></span>*5.* **Paštomatų sąrašas** *(GET metodas, adresas /rest-api/returns/postboxes)*

Norint gauti konkretaus kurjerio paštomatų sąrašą reikia naudoti GET metodą ir tokią užklausą, kurioje reikia nurodyti puslapio numerį ir rezultatų kiekį viename puslapyje (puslapių kiekis yra GET užklausos atsakymo apačioje): *[https://www.siuskpigiau.lt/rest-api/returns/postboxes?page=1&filter\[type\]\[\]=](https://www.siuskpigiau.lt/rest-api/returns/postboxes?page=1&filter%5btype%5d%5b%5d=omniva&per-page=200)omniva&per-page=200* > Omniva kurjerio pavadinimą galima pakeisti į, dpd', , lpexpress', , venipak' ar , itella'.

#### **5.2. Atsakymas**

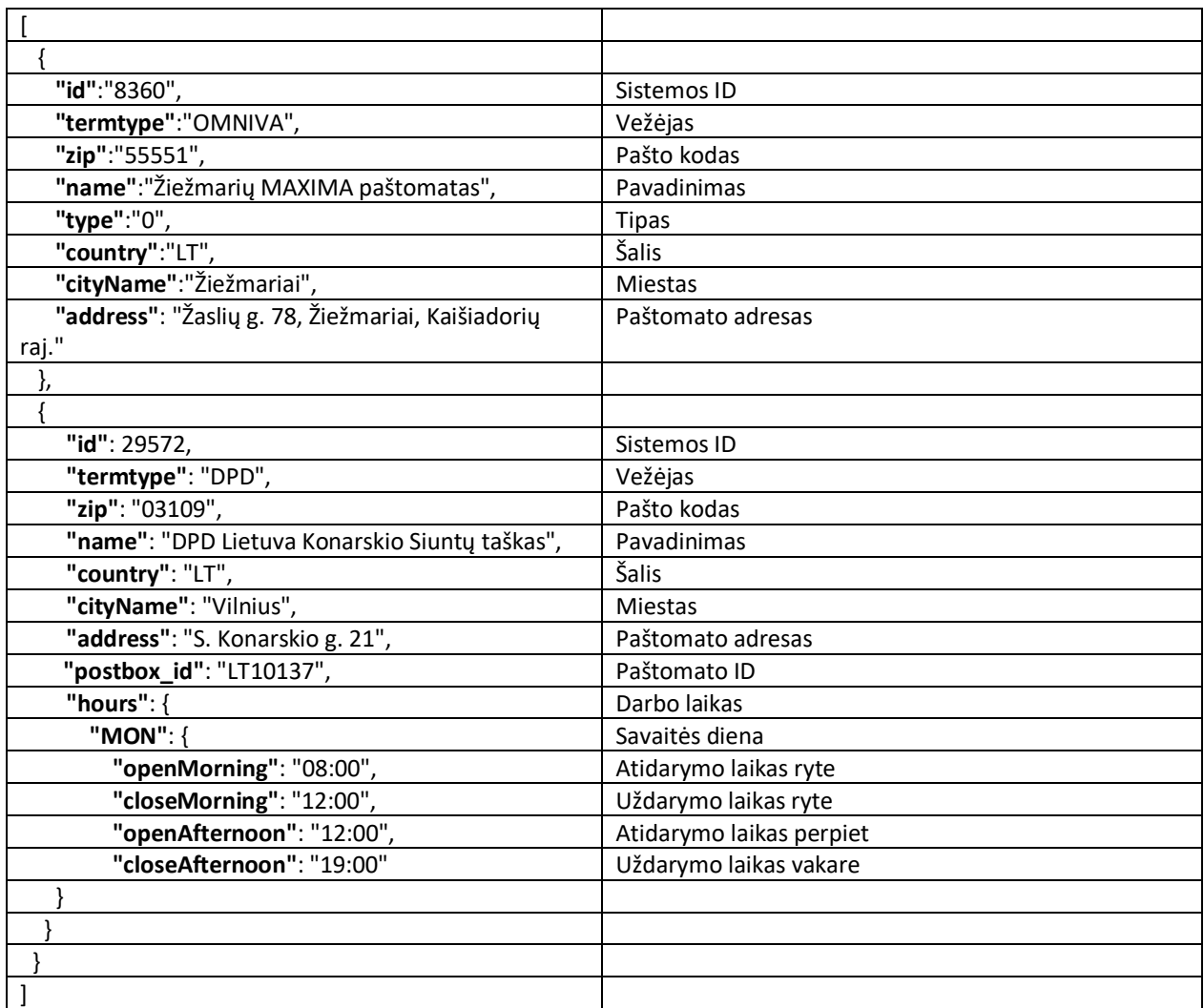

### <span id="page-7-0"></span>**6. Užsakymo dokumentai**

Po užsakymo patvirtinimo siuntos dokumentai sugeneruojami keletos minučių bėgyje, PDF failuose. Sugeneruoti siuntos dokumentai turi būti priklijuoti prie siunčiamų pakuočių.

<span id="page-7-1"></span>**Atkreipkite dėmesį**, kad kai užsakymas jau yra pateiktas, jūs negalite pakeisti užsakymo metu suvestų duomenų. Jei jums reikia pakeisti užsakyme esančią informaciją, turite anuliuoti užsakymą ir pateikti naują užsakymą su teisinga informacija.

#### **6.1. Užklausa** *(POST metodas, adresas /rest-api/orders/documents)*

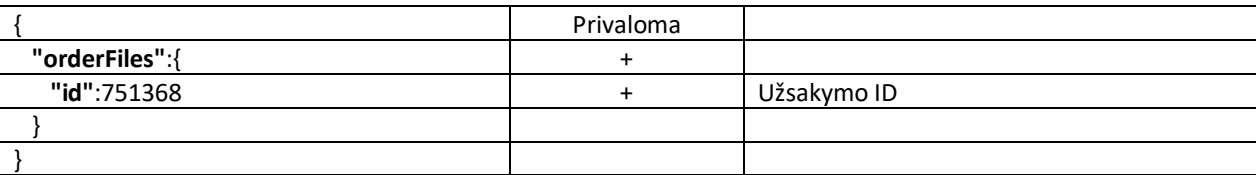

#### **6.2. Atsakymas**

<span id="page-7-2"></span>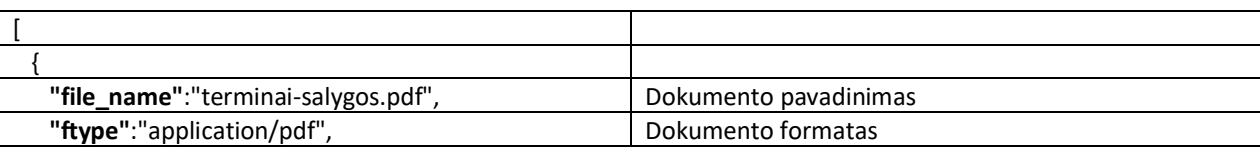

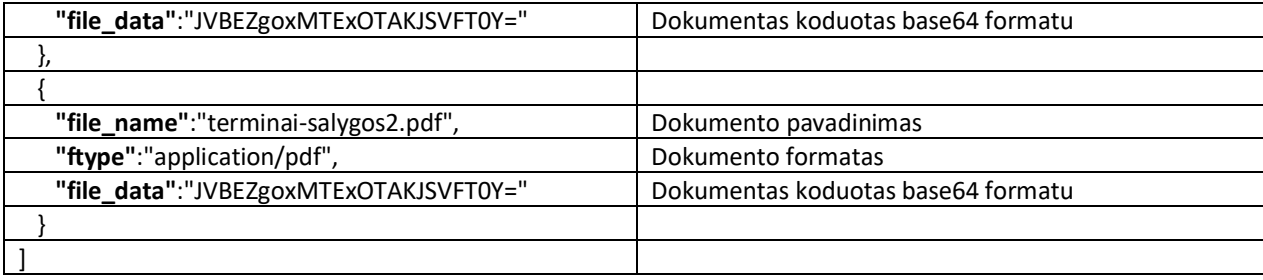

### <span id="page-8-0"></span>**7. Siuntos sekimas**

<span id="page-8-1"></span>Siuntos kelią, pagal sukurto užsakymo ID, matysite kurjeriui nuskenavus užklijuotą siuntos dokumentą ant pakuotės arba siuntai išvykus iš siuntėjo šalies.

#### **7.1. Užklausa** *(POST metodas adresas /rest-api/tracks)*

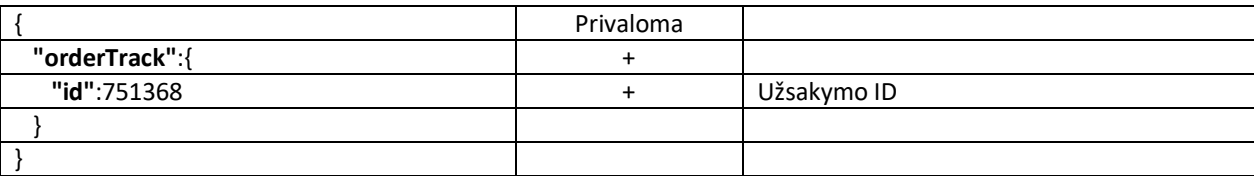

#### <span id="page-8-2"></span>**7.2. Atsakymas**

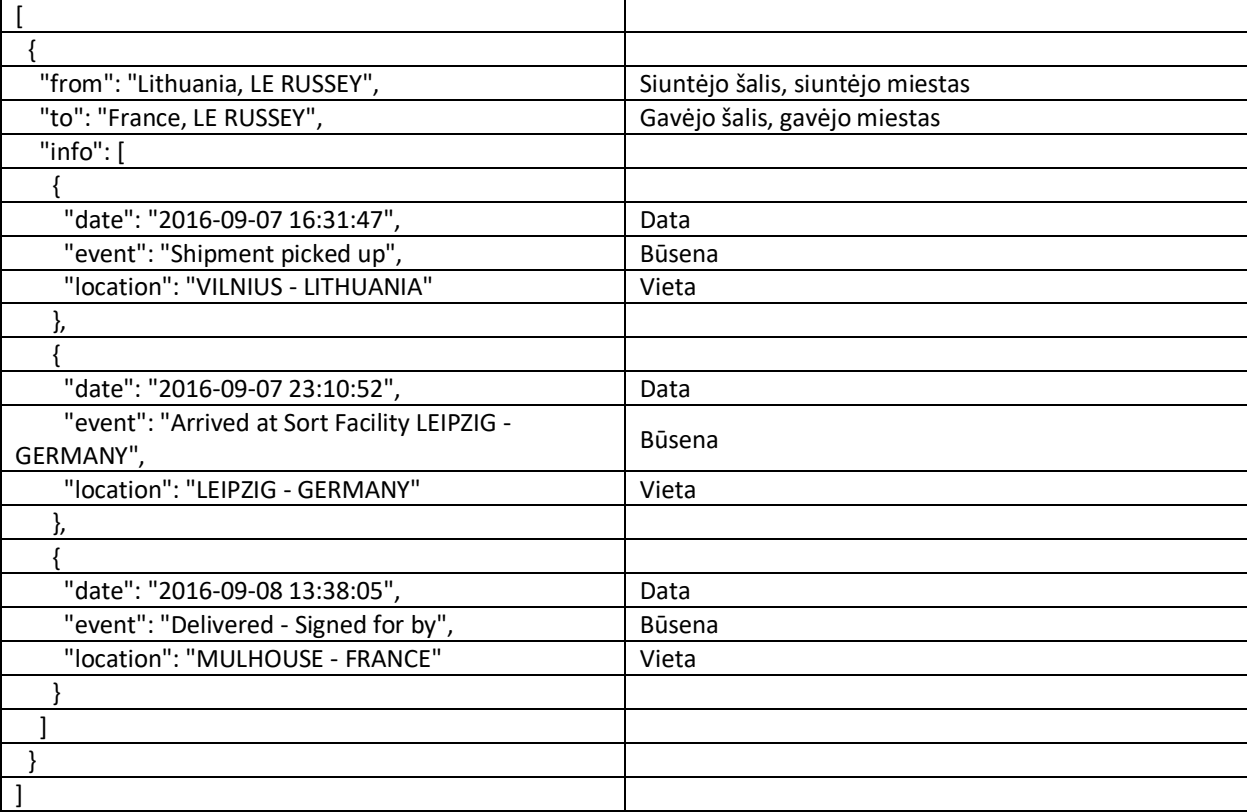

#### <span id="page-8-3"></span>**8. Užsakymo anuliavimas**

Užsakymas gali būti anuliuojamas, kai siunta dar yra nepaimta iš siuntėjo. Anuliuokite blogą užsakymą (nuorodos apačioje) ir pateikite naują užsakymą.

## **8.1. Užklausa** *(POST metodas adresas /rest-api/orders/cancels)*

<span id="page-9-0"></span>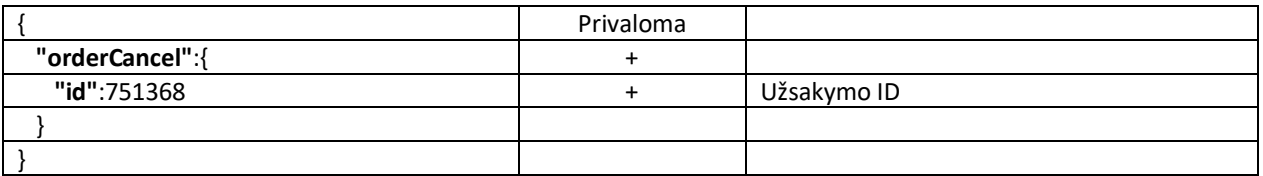

## <span id="page-9-1"></span>**8.2. Atsakymas**

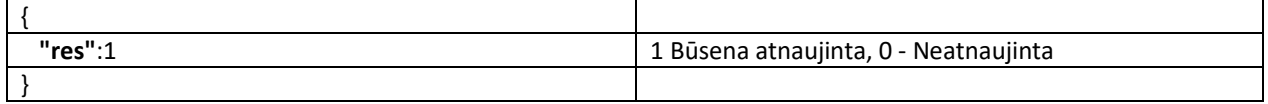

## <span id="page-9-2"></span>**9. Kurjerio paslaugų ID**

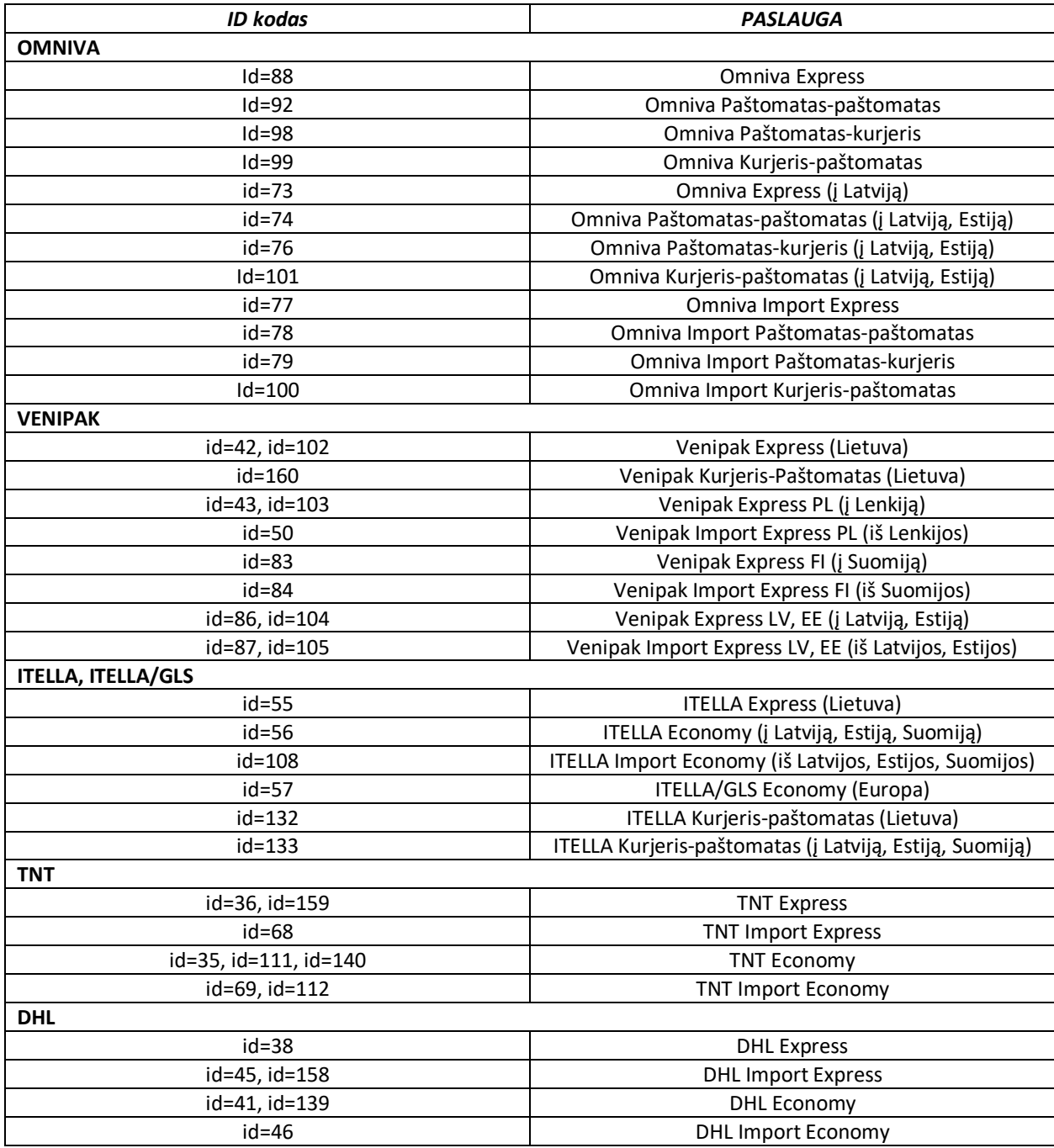

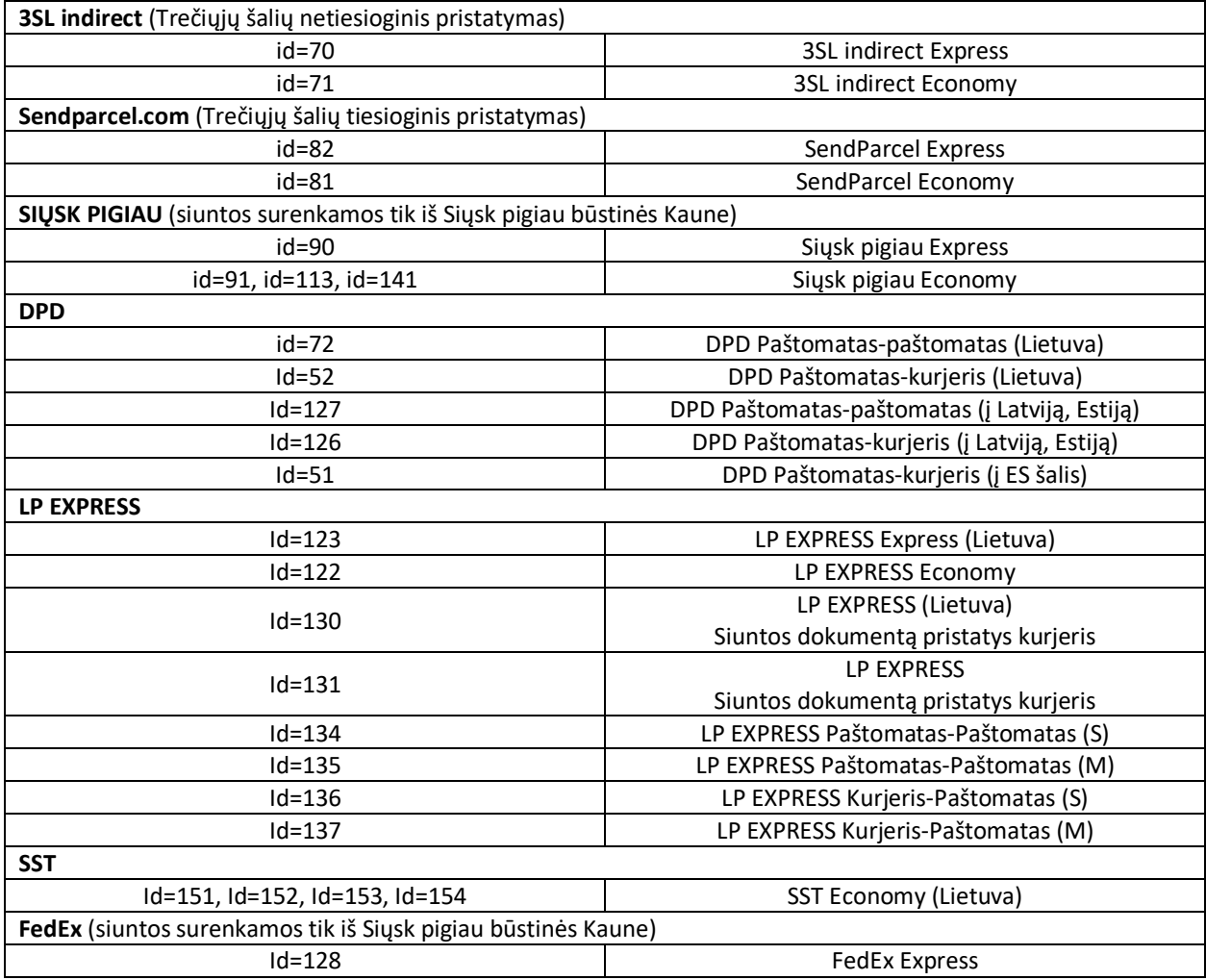

## <span id="page-10-0"></span>**10. Klaidos**

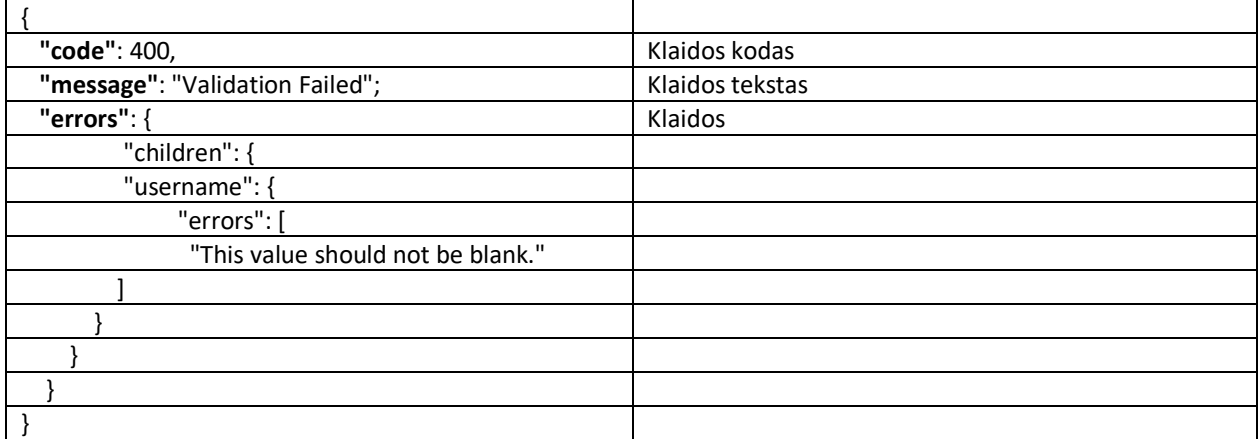

## <span id="page-10-1"></span>**Paskutiniai atnaujinimai:**

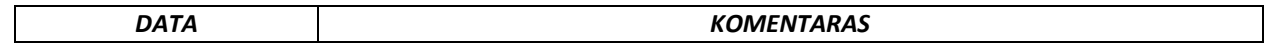

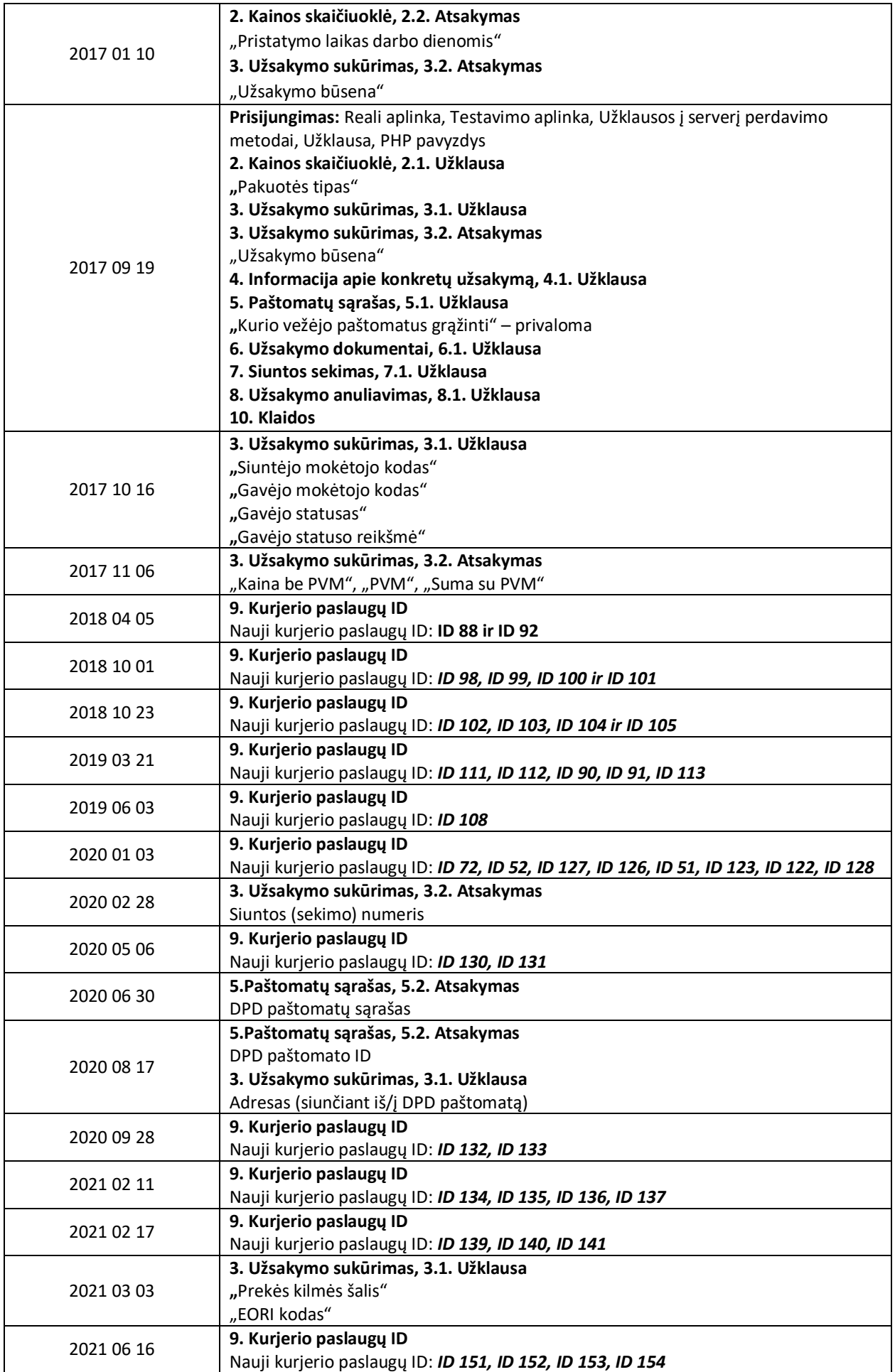

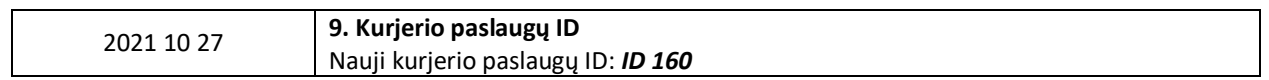